## To view a Video Tutorial:

Video tutorials are a convenient way to complete training required to obtain security access without waiting for a formal class to be scheduled.

- 1. Click the link to the video.
- 2. Click **b** to start the tutorial.
- 3. If you are completing the training for security access, you will need to watch the video and take the quiz.
- 4. If you already have access, you do not need to take the quiz again.

| First | <br> |  |
|-------|------|--|
| Last  |      |  |
| Email |      |  |
|       |      |  |

5. If you hover your mouse over the video, the control bar will appear at the bottom of the video. From here, you can manage your viewing experience.

. 6. To move the video forward or backward, click and drag the on the progress bar.

7. If you are taking the quiz, you can see your answers and quiz score.

## View Answers

8. You can watch the video as many times as you like.

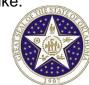

## Notes:

These videos can be used to train for security access or to simply offer a refresher!

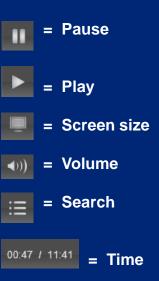

Quiz completion reports and grades are sent to ISD-CORE.

Video can be viewed on most computers, tablets, and phones. Quiz functions may not operate on all mobile devices.